# **Hướng dẫn cài đặt và xem Camera Dahua trên Iphone - Ipad (IOS) bằng iDMSS**

### **Chuẩn bị :**

Các bạn chuẩn bị những thứ sau:

- Máy điện thoại Iphone hoặc máy tính bảng Ipad muốn xem camera
- Mạng internet ( WIFI hoặc 3G để cài đặt phần mềm)
- Chuẩn bị sẵn mã SN (P2P) hoặc tên miền của đầu ghi / Camera IP

### **Bước 1** : **cài đặt phần mềm iDMSS Lite :**

– Đầu tiên các bạn mở điện thoại lên tìm đến **Appstore**. Đây là trung tâm ứng dụng dùng để tải phần mềm, games, sách... ( cụ thể ở đây là chúng ta tải phần mềm xem camera)

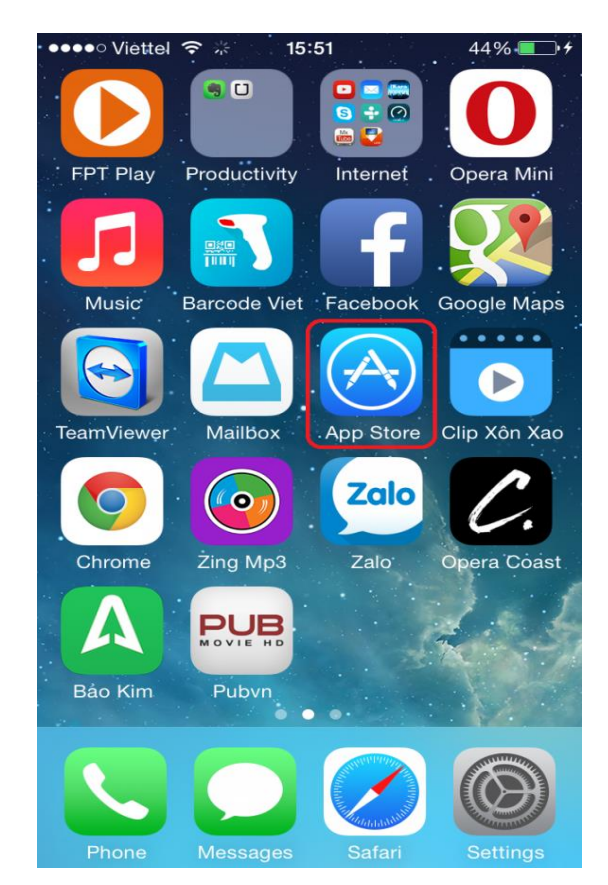

- Chúng ta sẽ kích vào biểu tượng APPSTORE như hình trên.
- TIẾP theo chúng ta kích vào ô trống ở trên, tìm phần mềm có tên là **iDMSS.**

– Nhập xong ấn chữ **Tìm** màu xanh ở bên dưới.

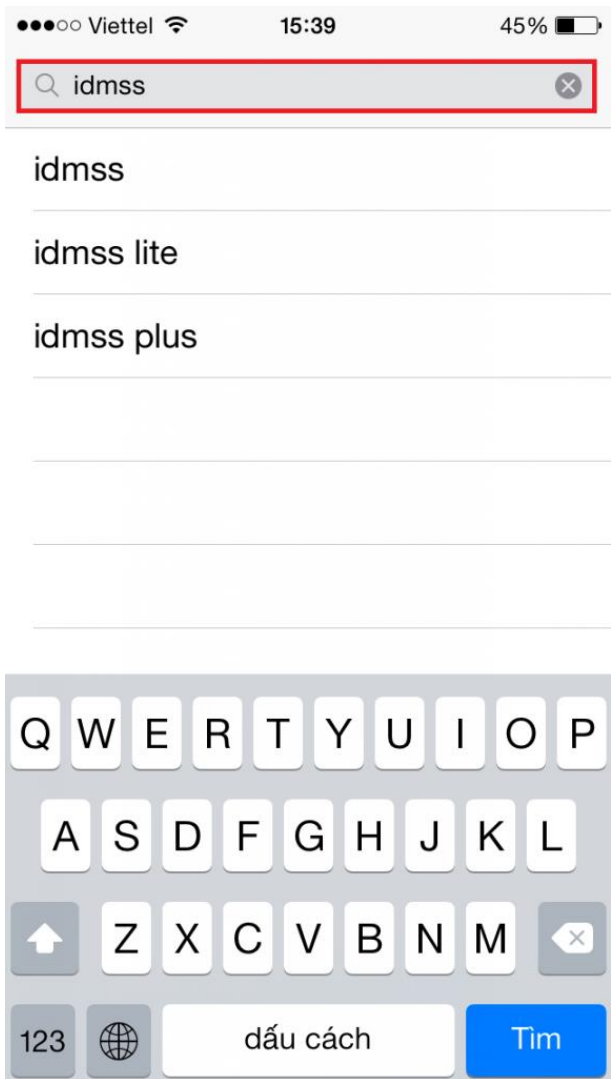

- Nó sẽ hiện ra như hình ở dưới. Các bạn ấn vào dòng chữ xanh có khoanh tròn "**Free**" hoặc " **Miễn phí**"
- Xong rồi ấn "**Cài đặt**" hoặc " **Install**"

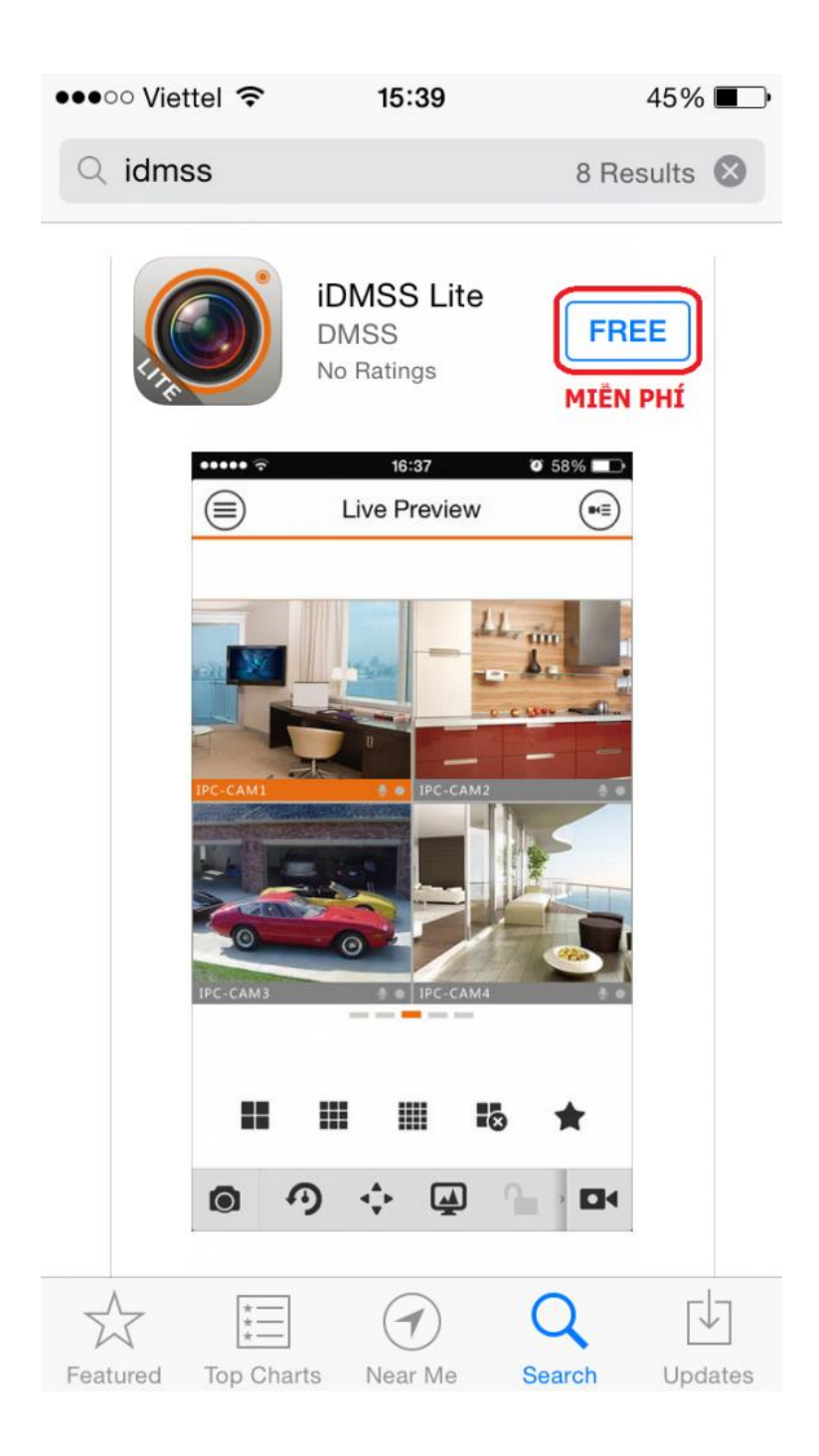

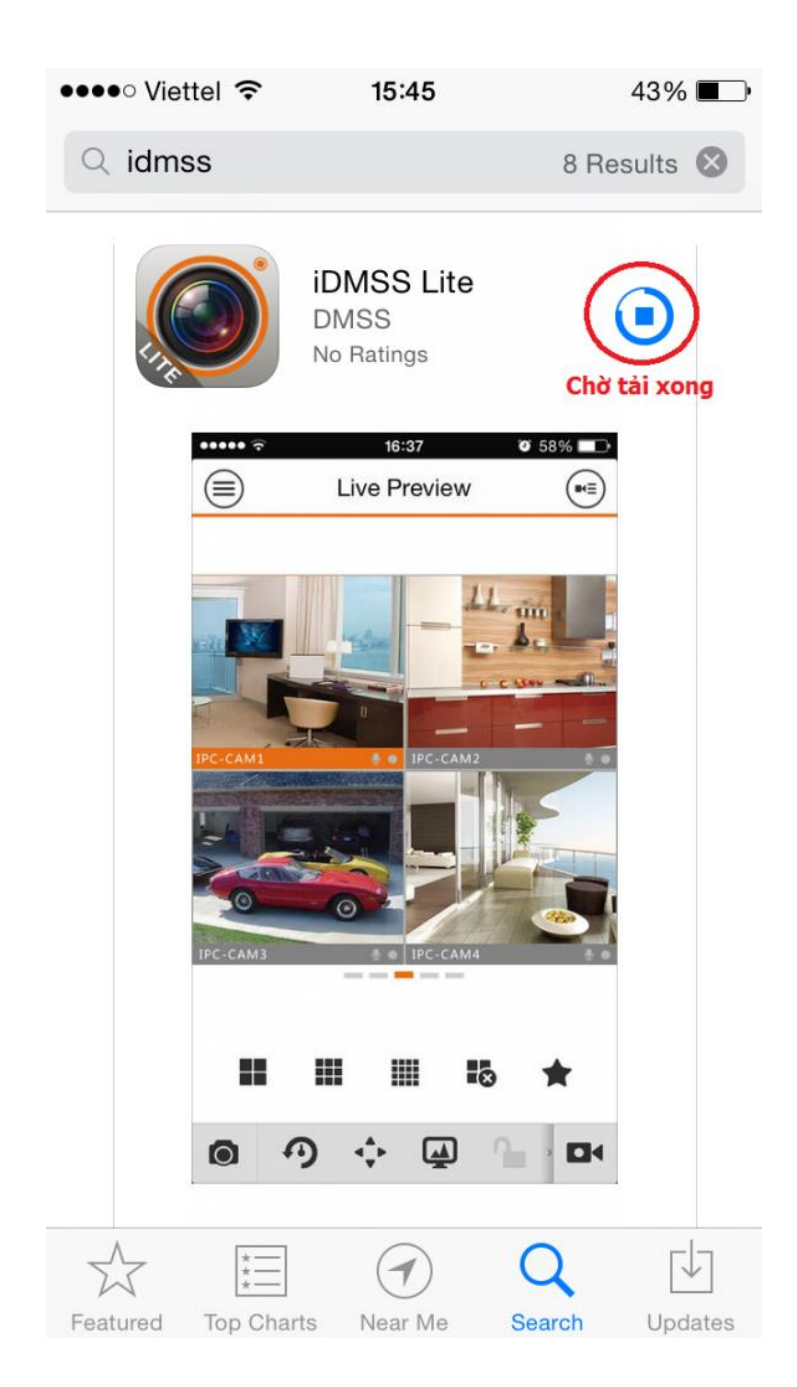

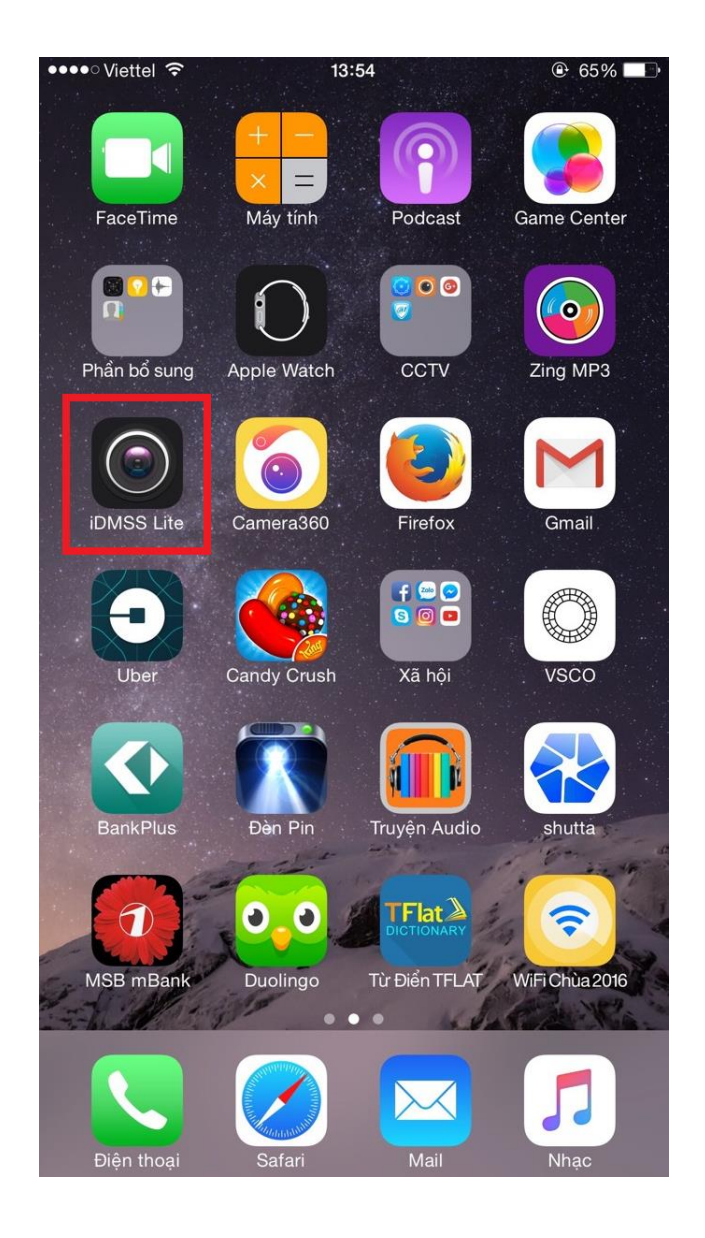

**Bước 2** : Cài đặt camera :

- Sau khi tải về và cài đặt xong, bạn mở phần mềm iDMSS lite ra có giao diện :

Chọn Camera

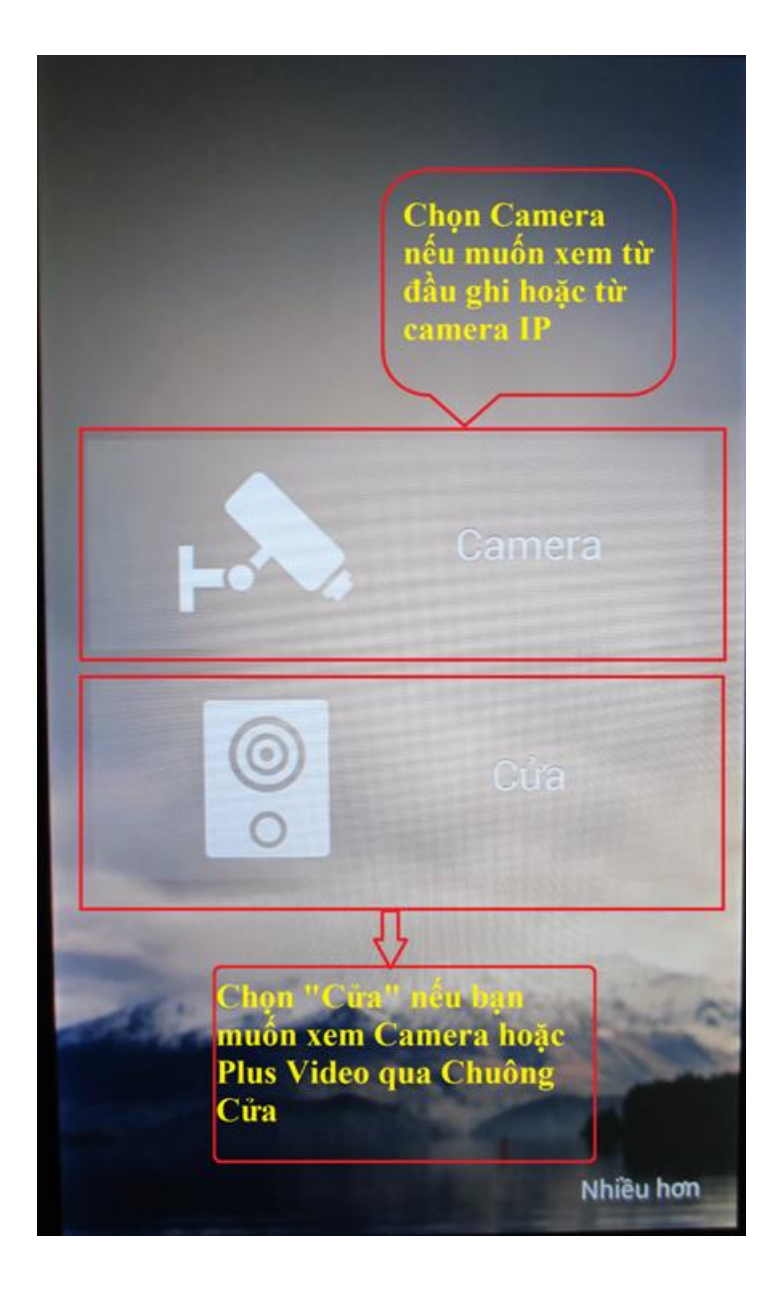

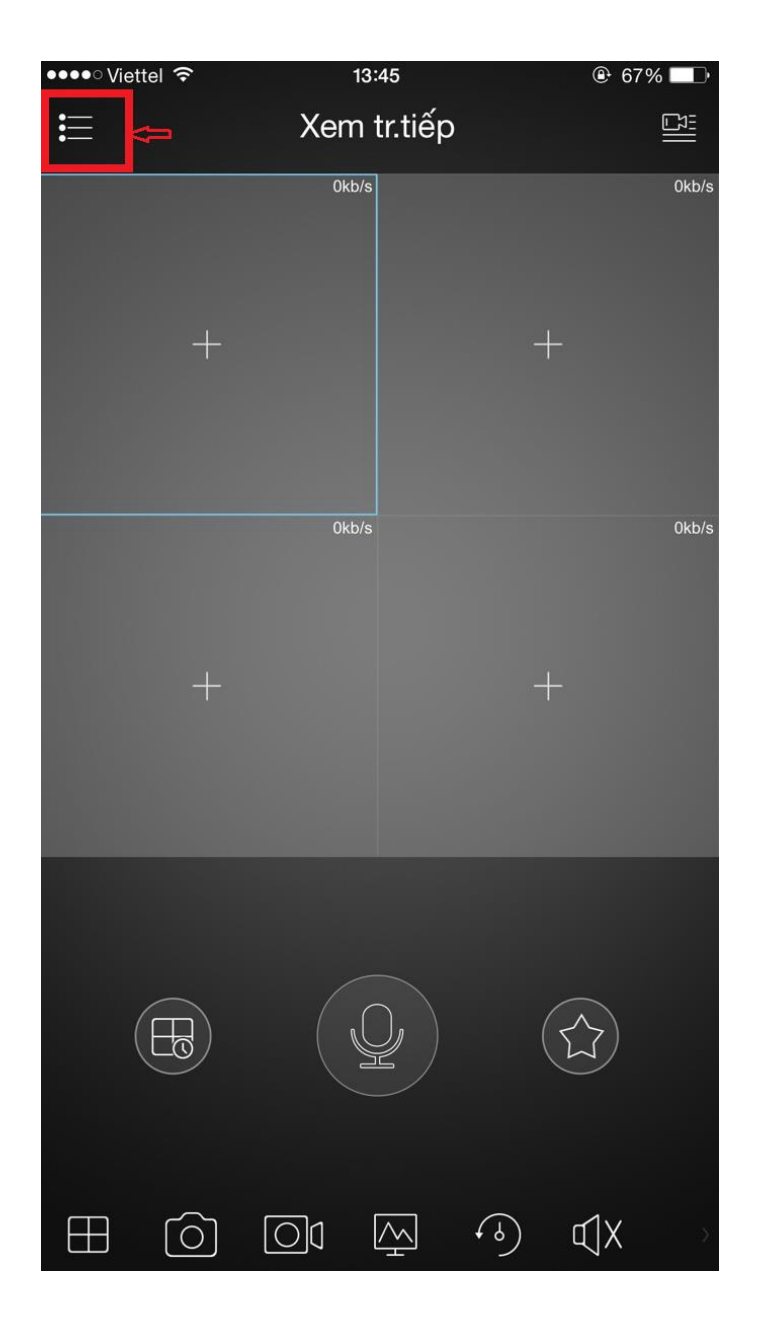

- Tiếp tục bạn chọn mục : Quản lý thiết bị như hình bên dưới :

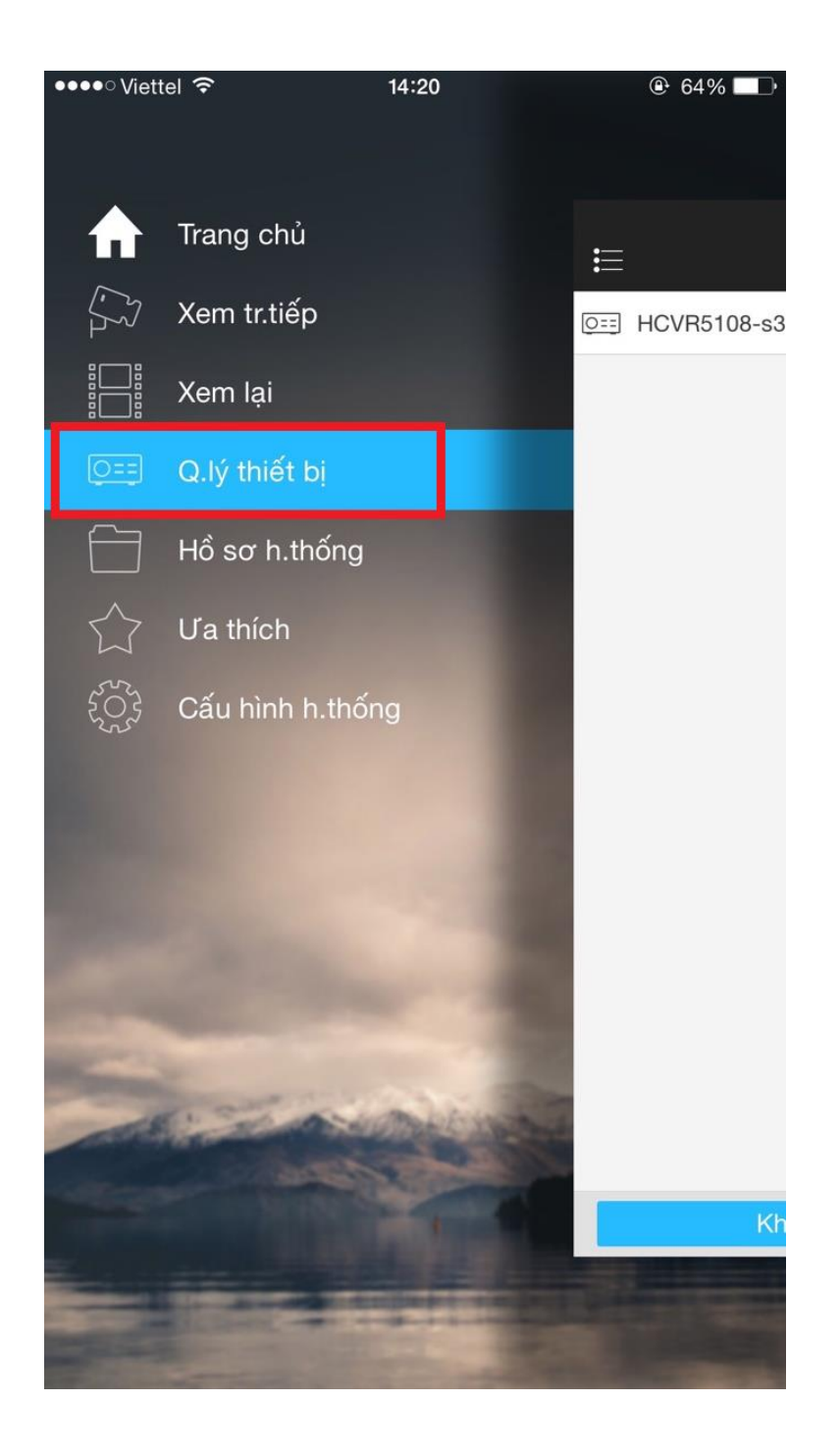

- Ấn vào dấu + để thêm thiết bị như hình dưới :

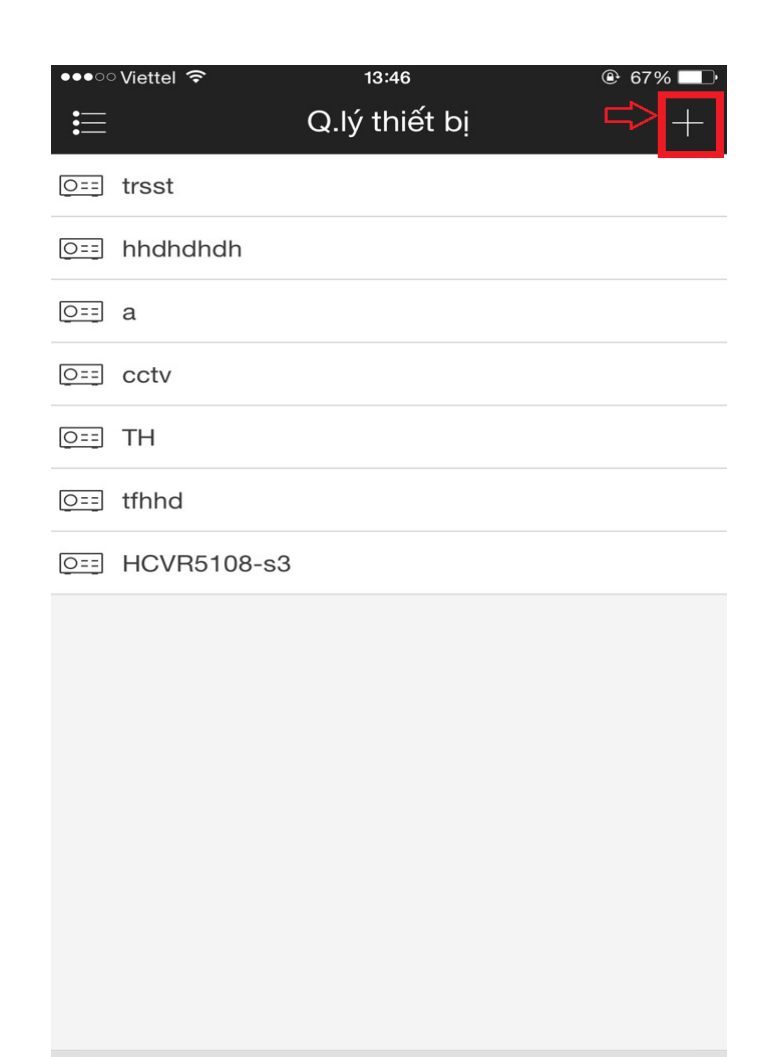

Khởi tạo thẻ thiết bị

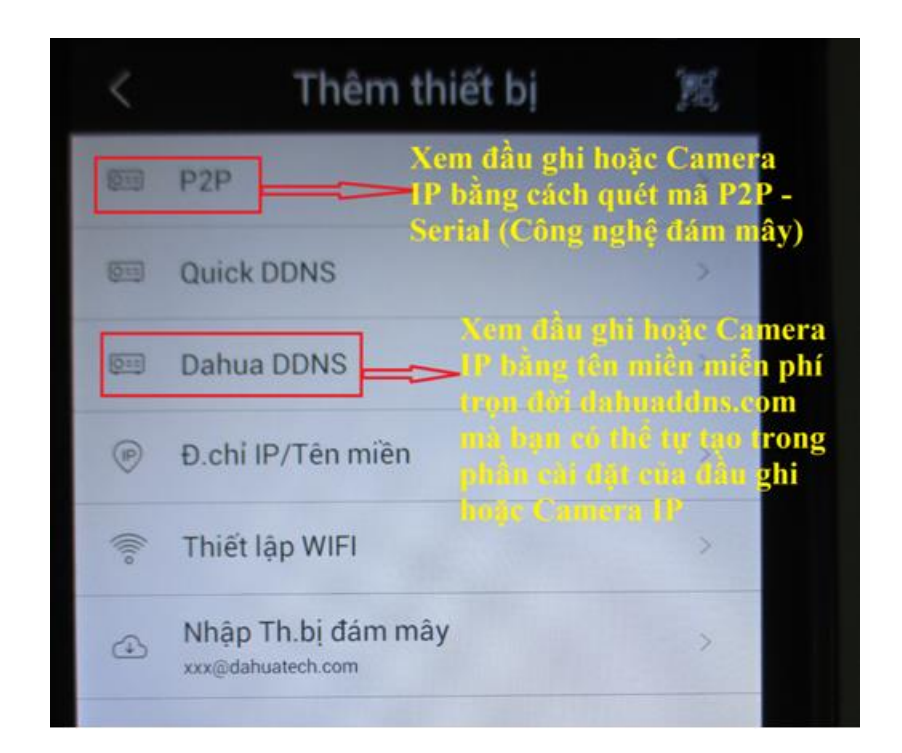

- Thêm thiết bị bằng P2P hoặc SN của thiết bị :

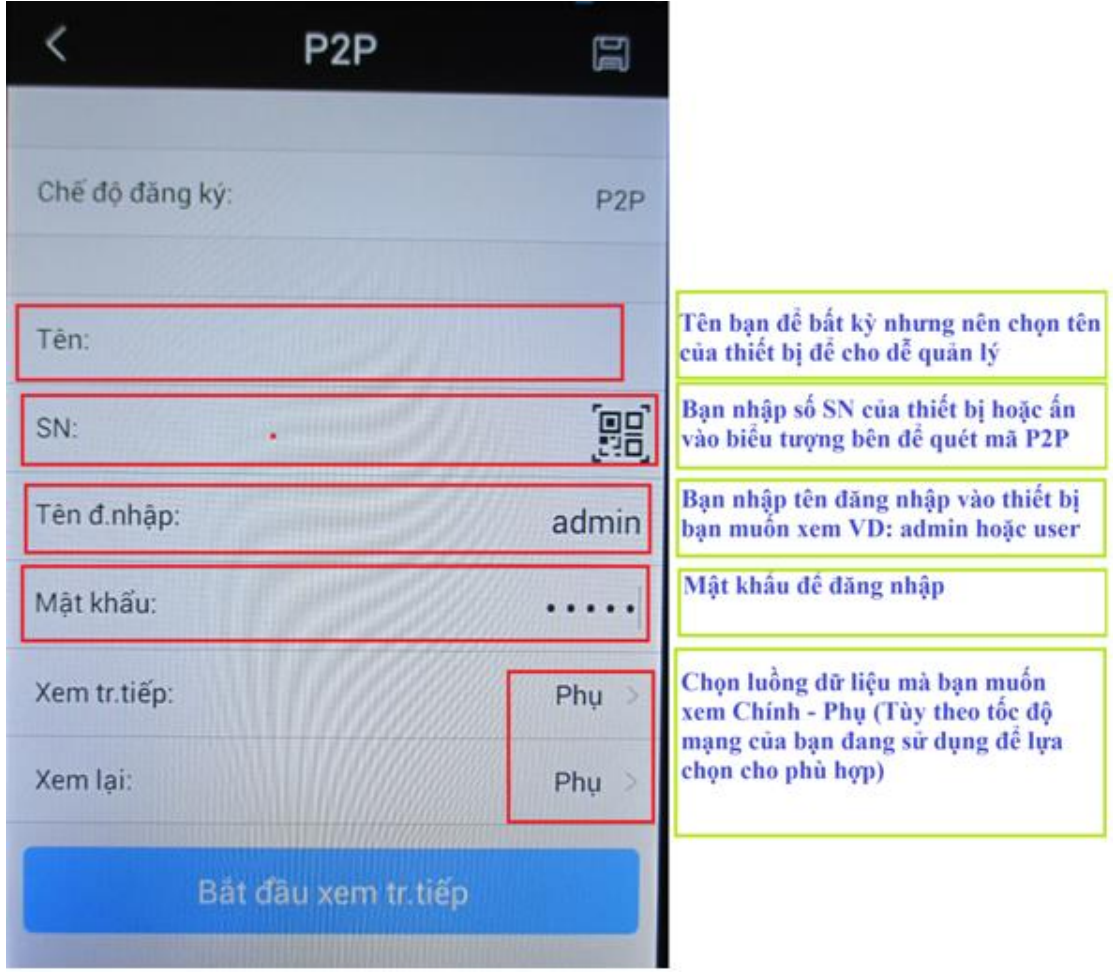

- Thêm thiết bị bằng tên miền miễn phí "Dahua DDNS" mà bạn cài thiết bị :

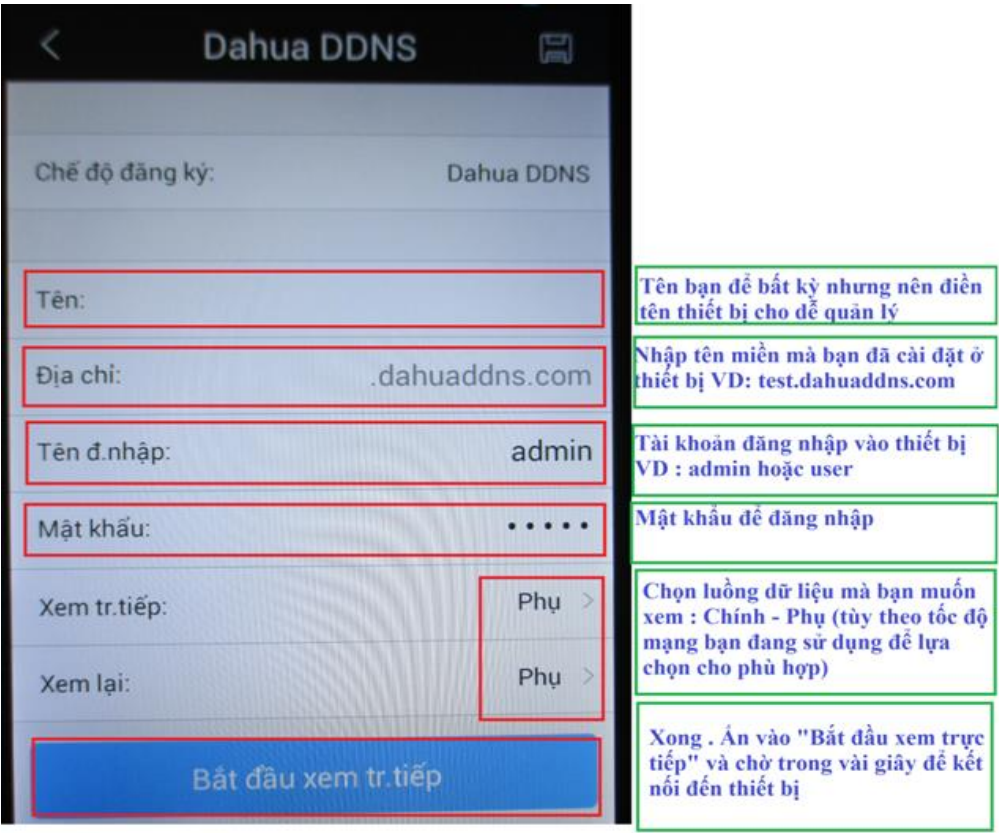

Lưu ý : Những thiết bị bạn đã "Thêm thiết bị" sẽ được tự động lưu lại trong mục "Quản lý thiết bị" theo "Tên" mà bạn đã đăng ký ở trên. Những lần sau bạn chỉ cần chọn "Tên" của thiết bị rồi chọn "Xem trực tiếp" là ok.

# **Hướng dẫn xem lại Camera trên Iphone và Ipad chạy IOS**

**-** Trước tiên bạn vào Menu chính --> Xem lại như hình bên dưới :

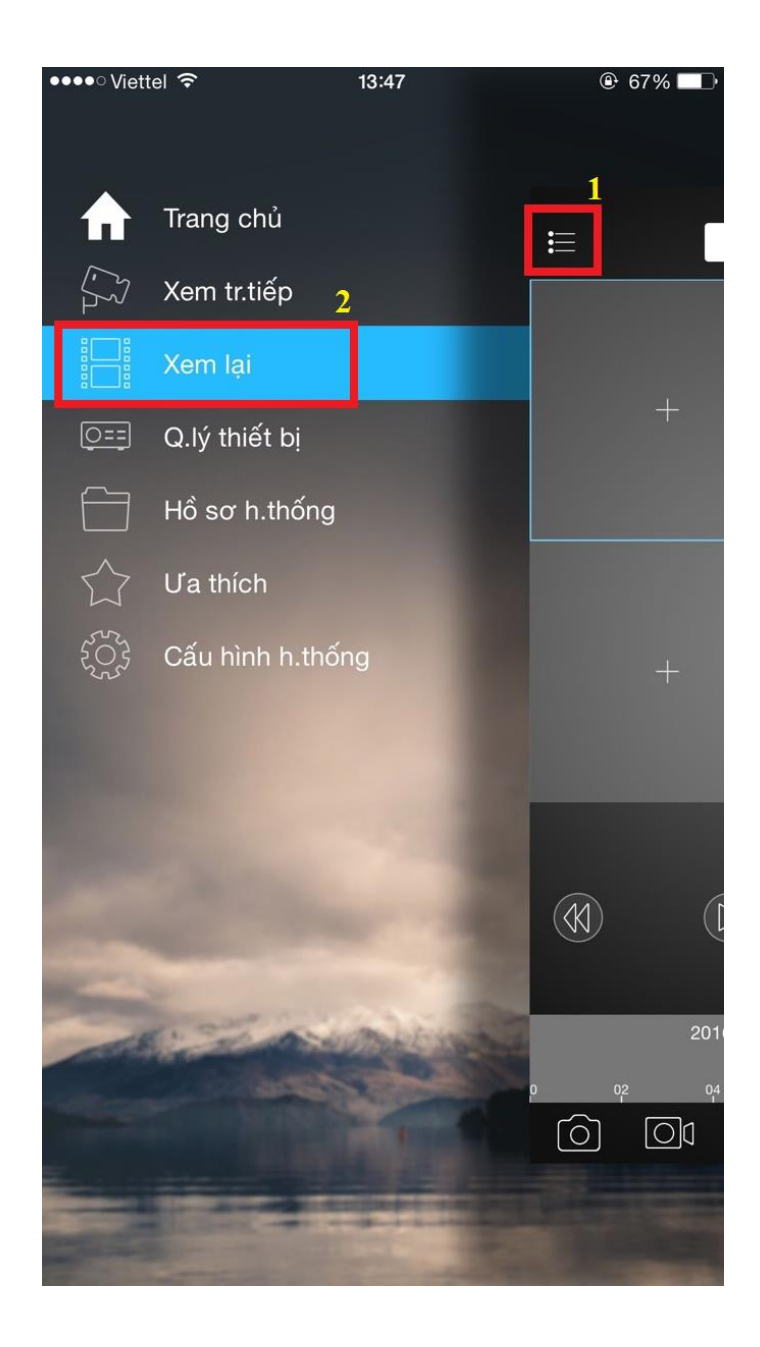

- Ấn chọn dấu **+** để bắt đầu thêm thiết bị xem lại :

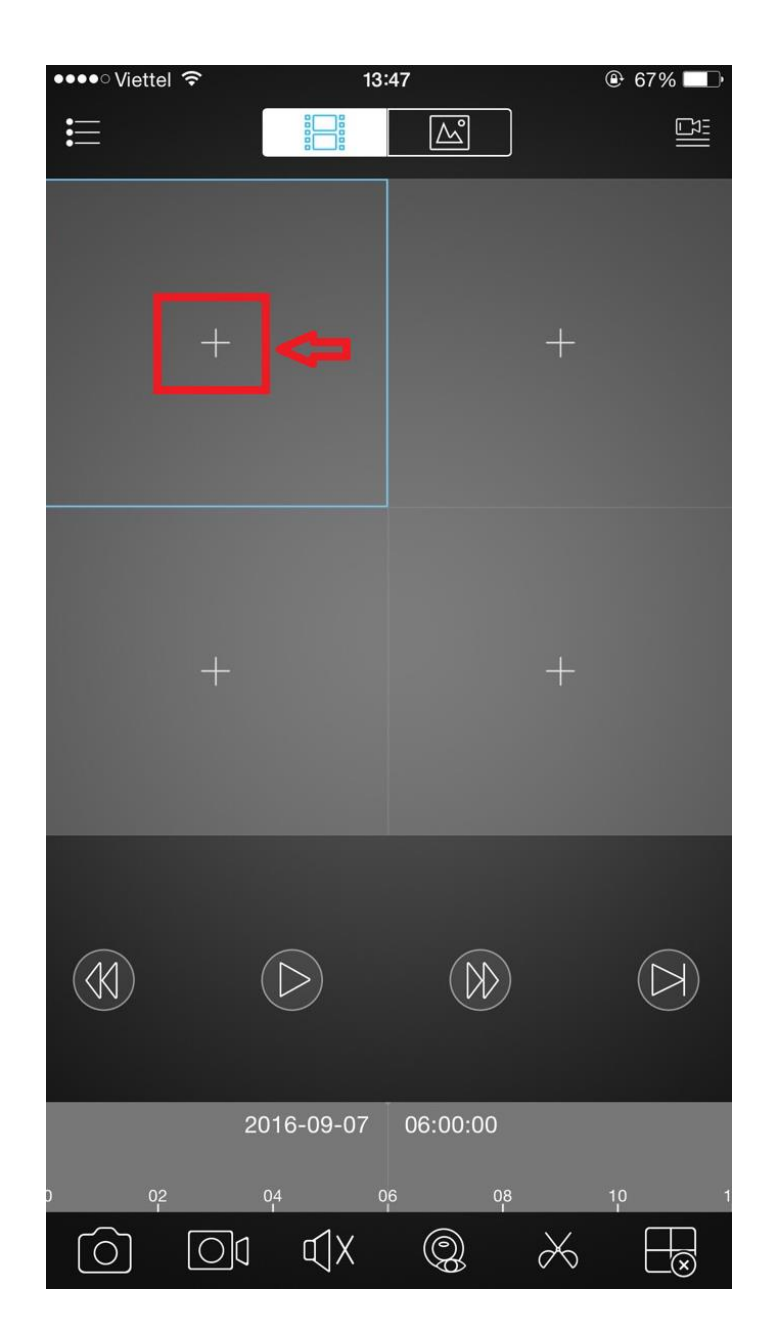

- Chỉnh thông số theo chỉ dẫn ghi trong hình bên dưới :

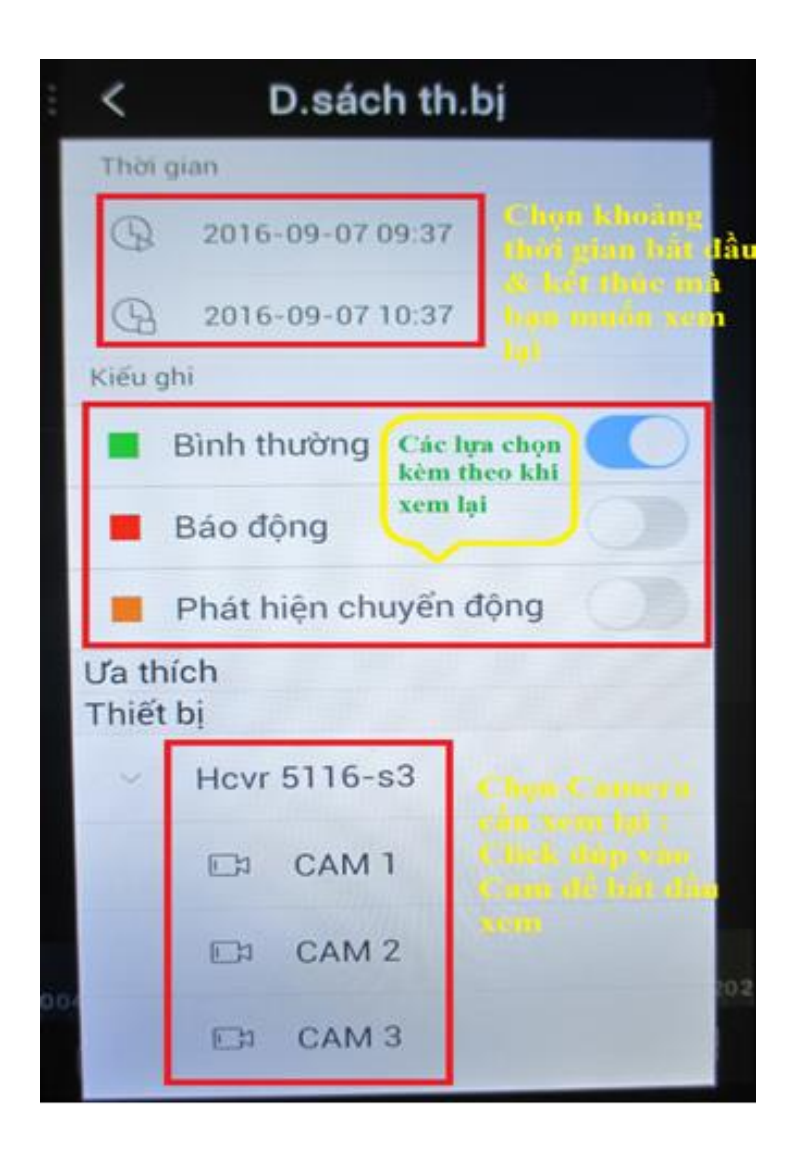

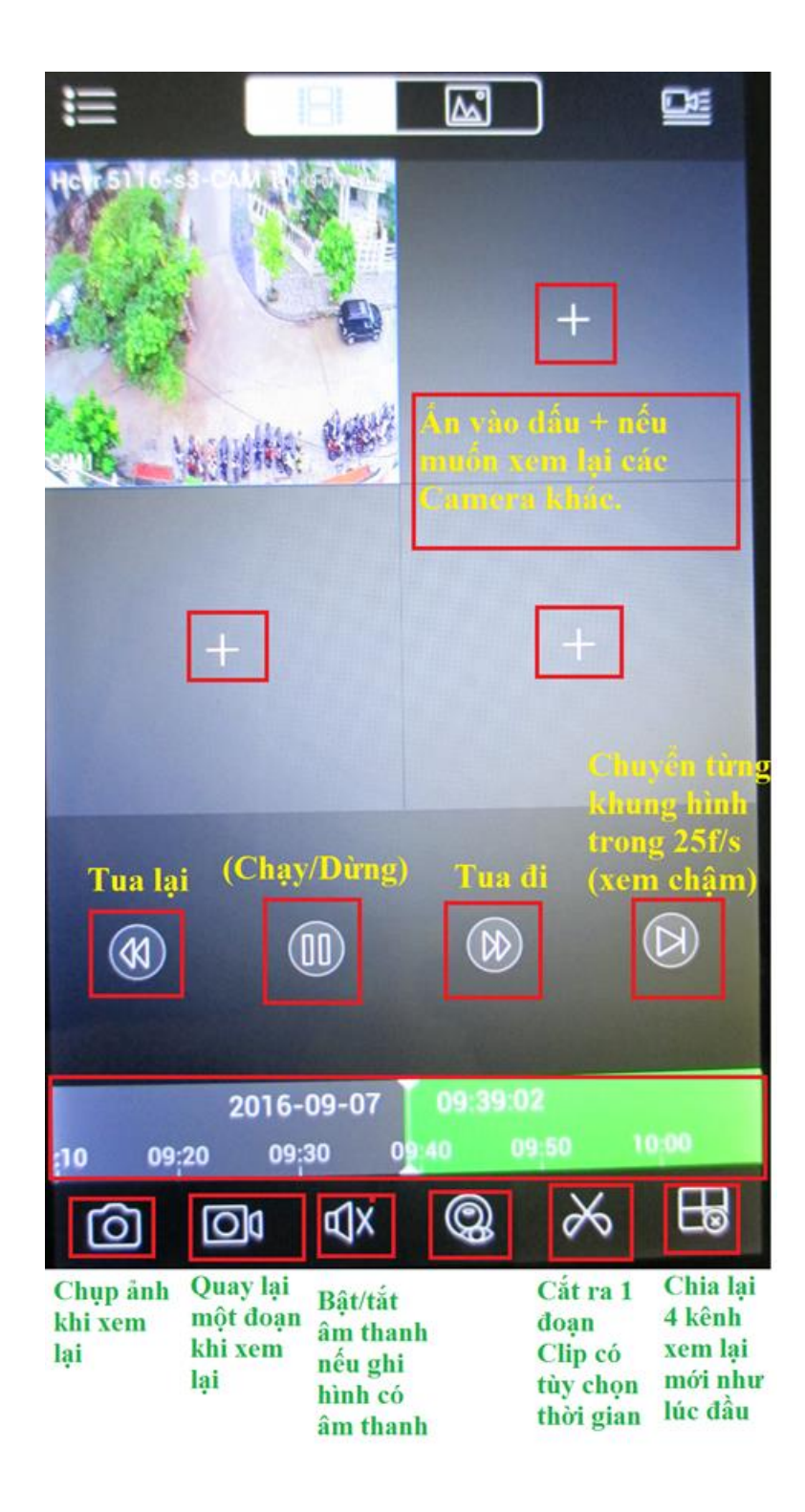

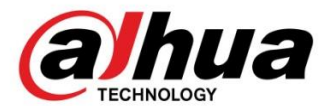

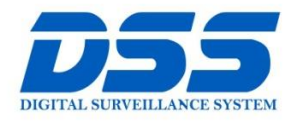

# CÔNG TY CỔ PHẦN CÔNG NGHỆ DSS VIỆT NAM

#### **TRU SỞ CHÍNH**

Số 11, ngõ 219 đường Trung xu nhau chi yên Hòa, quận<br>Kính, phường Yên Hòa, quận<br>Cầu Giấy, Hà Nội.

● 0243.760.6335 | 0913.451.838 **O** cskh@dahua.vn

#### CHI NHÁNH MIỀN TRUNG

Số 118 Hàm Nghi, phường 30 Tro ham Nghĩ, pháon<br>Thạch Gián, quận Thanh<br>Khê, TP. Đà Nẵng.

● 0911.229.118

**O** cskh@dahua.vn

#### CHI NHÁNH MIỀN NAM

Số 33, đường số 12 Cư Xá Chu .<br>Văn An, phường 26 quận Bình Thanh, TP. HCM.

- O 0283.512.2666
- **O** cskh@dahua.vn

Mọi thắc mắc cần tư vấn – hỗ trợ - giải đáp quý khách vui lòng liên hệ

## **Tổng Đài - Hotline Hỗ Trợ Kỹ Thuật :**

### - **Hà Nội :**

- + DĐ : **0911.812.888** Số máy lẻ : **100 – 101 – 102 - 103 – 104 – 105**
- + TĐ : **1900.636.955** Số máy lẻ : **701 – 702 – 703 – 704**

### - **Đà Nẵng :**

### + DĐ : **0911.299.114**

+ TĐ : **1900.636.955** Số máy lẻ : **902**

# - **TP Hồ Chí Minh :**

- + DĐ : **0917.355.335 – 0917.105.000 – 0911.812.888 (Số máy lẻ 106)**
- + TĐ : **02862.658.833 – 02835.122.666** Số máy lẻ **: 1070 - 1071 - 1072**

Hoặc quý khách có thể tải về các hướng dẫn cài đặt và hướng dẫn sử dụng các thiết bị an ninh của Dahua tại website : **http://dahua.vn** ( Mục Hỗ Trợ )

**Cảm ơn quý khách đã quan tâm & sử dụng thiết bị an ninh của DAHUA**